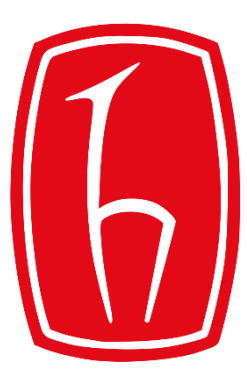

#### Hacettepe University

Computer Engineering Department

# Using GitHub Classroom

#### BBM103 Introduction to Programming Lab 1

Fall 2018

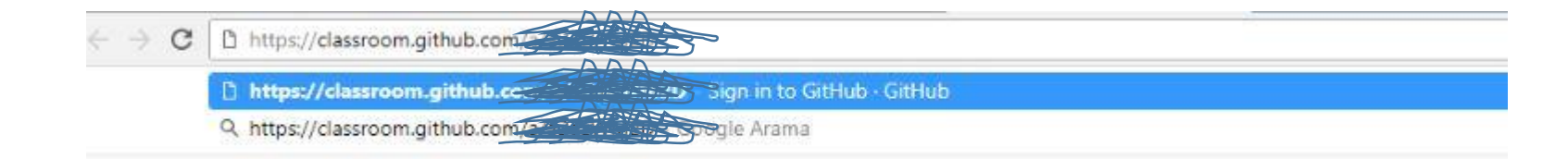

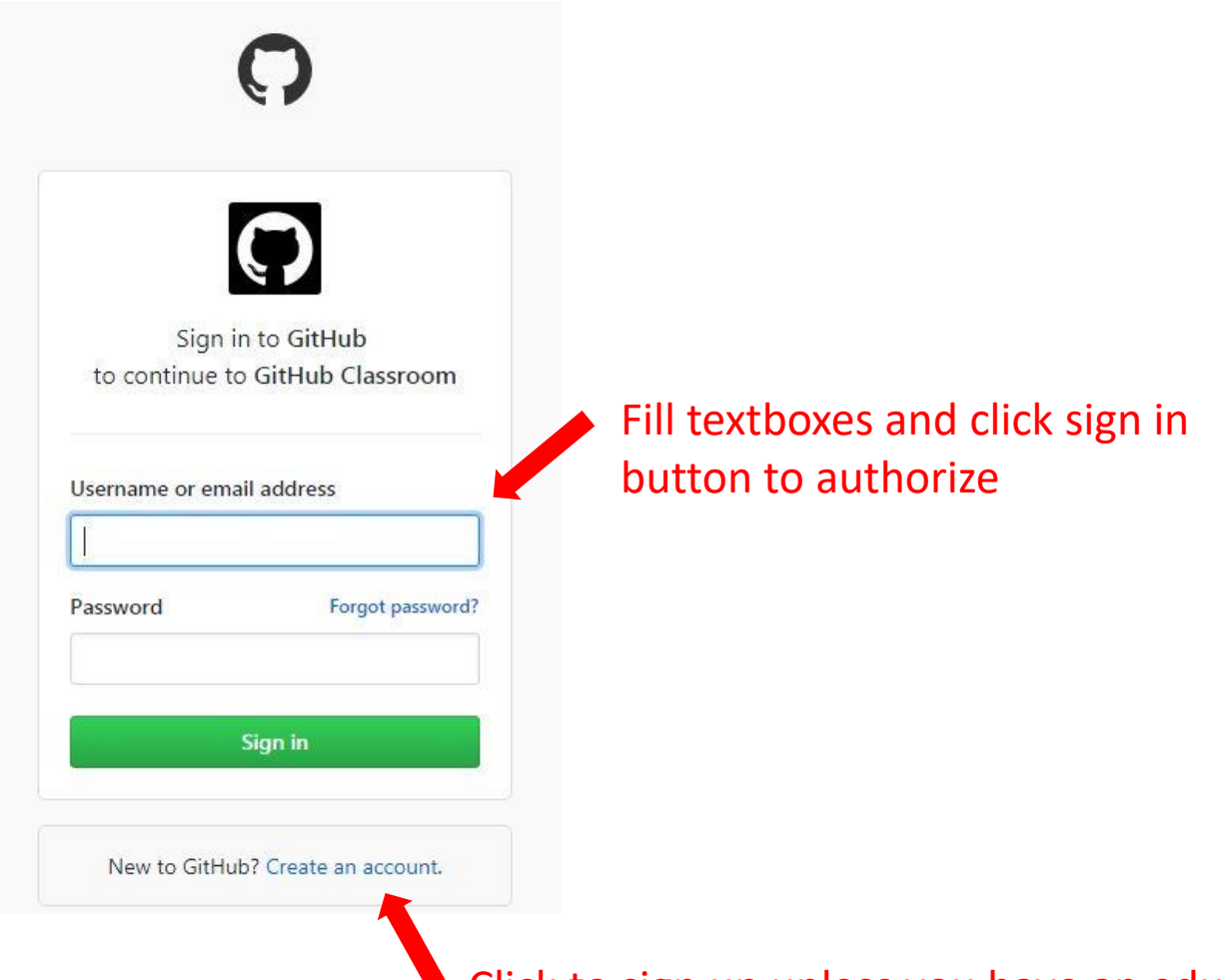

Click to sign up unless you have an educational account

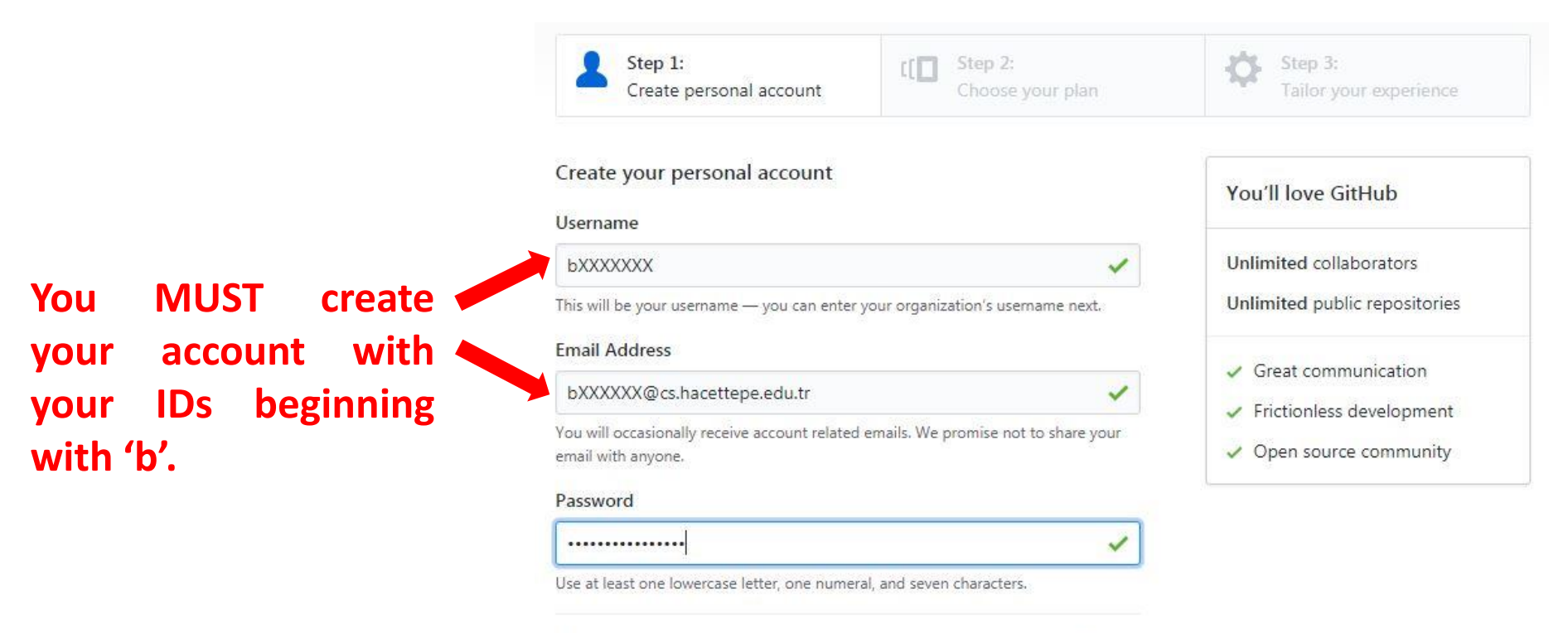

By clicking on "Create an account" below, you are agreeing to the Terms of Service and the Privacy Policy.

**Create an account** 

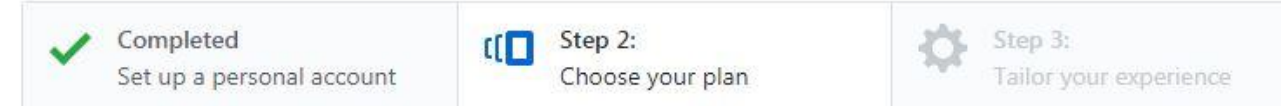

#### **There are two options. We recommend that you choose the 1 st option unless you need a private repository.**

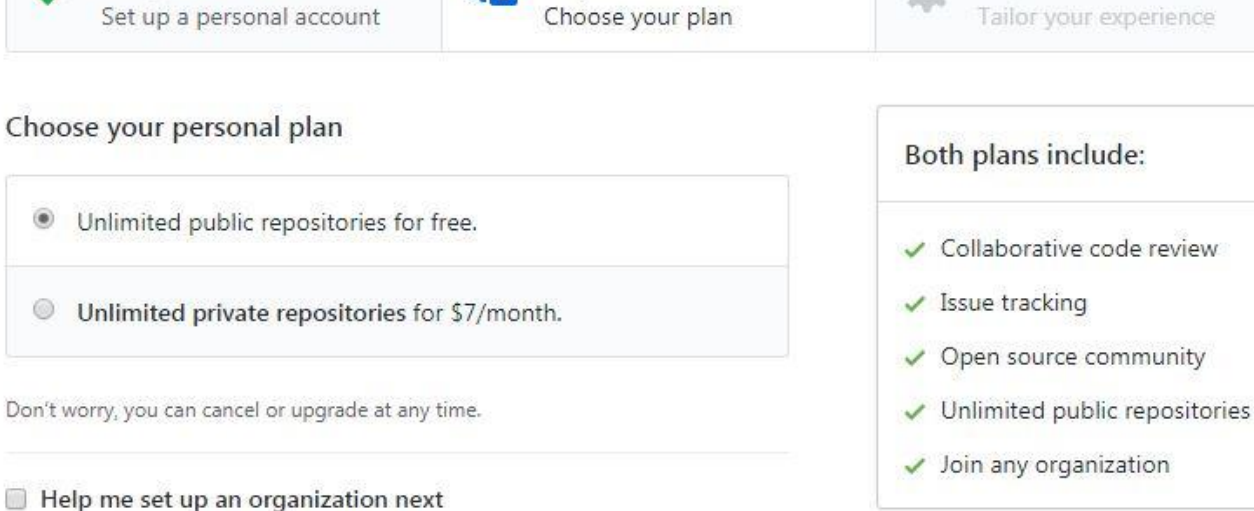

- Organizations are separate from personal accounts and are best suited for businesses who need to manage permissions for many employees. Learn more about organizations
- Send me updates on GitHub news, offers, and events Unsubscribe anytime in your email preferences. Learn more

#### **Continue**

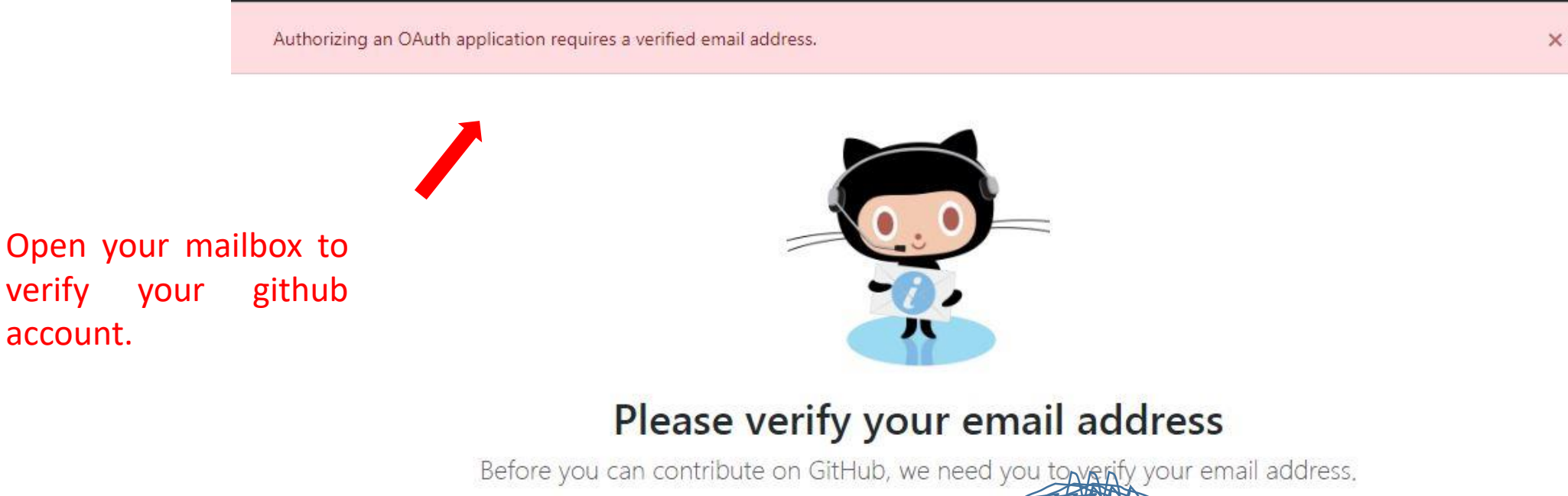

An email containing verification instructions was sentering the post hacettepe.edu.tr.

Didn't get the email? Resend verification email or change your email settings.

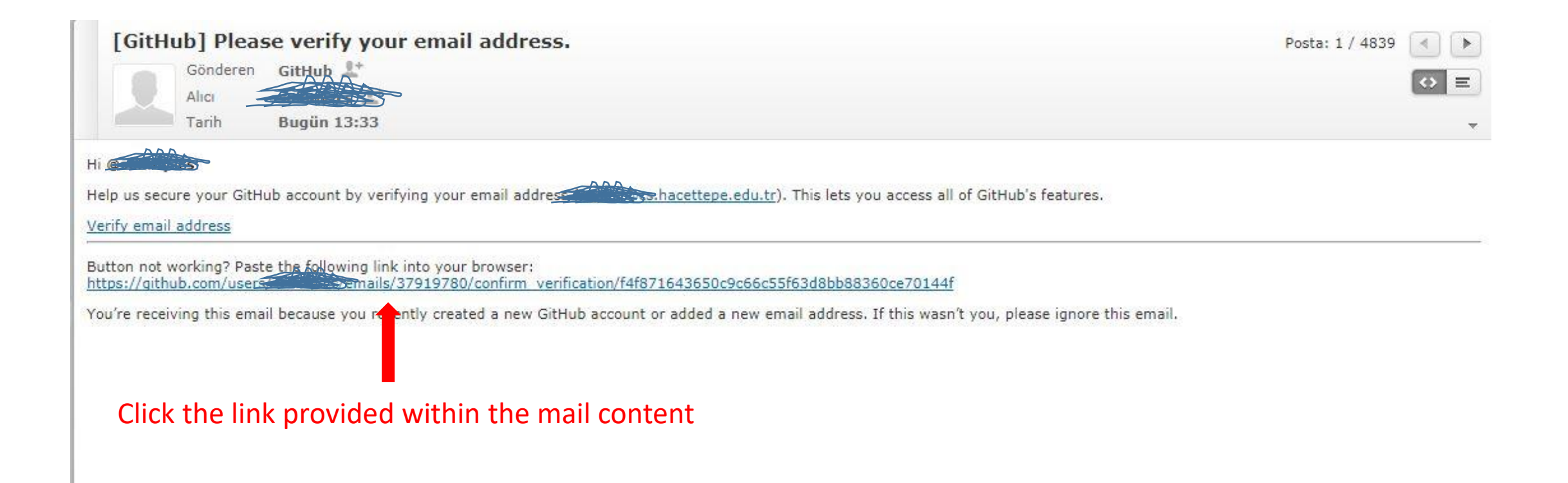

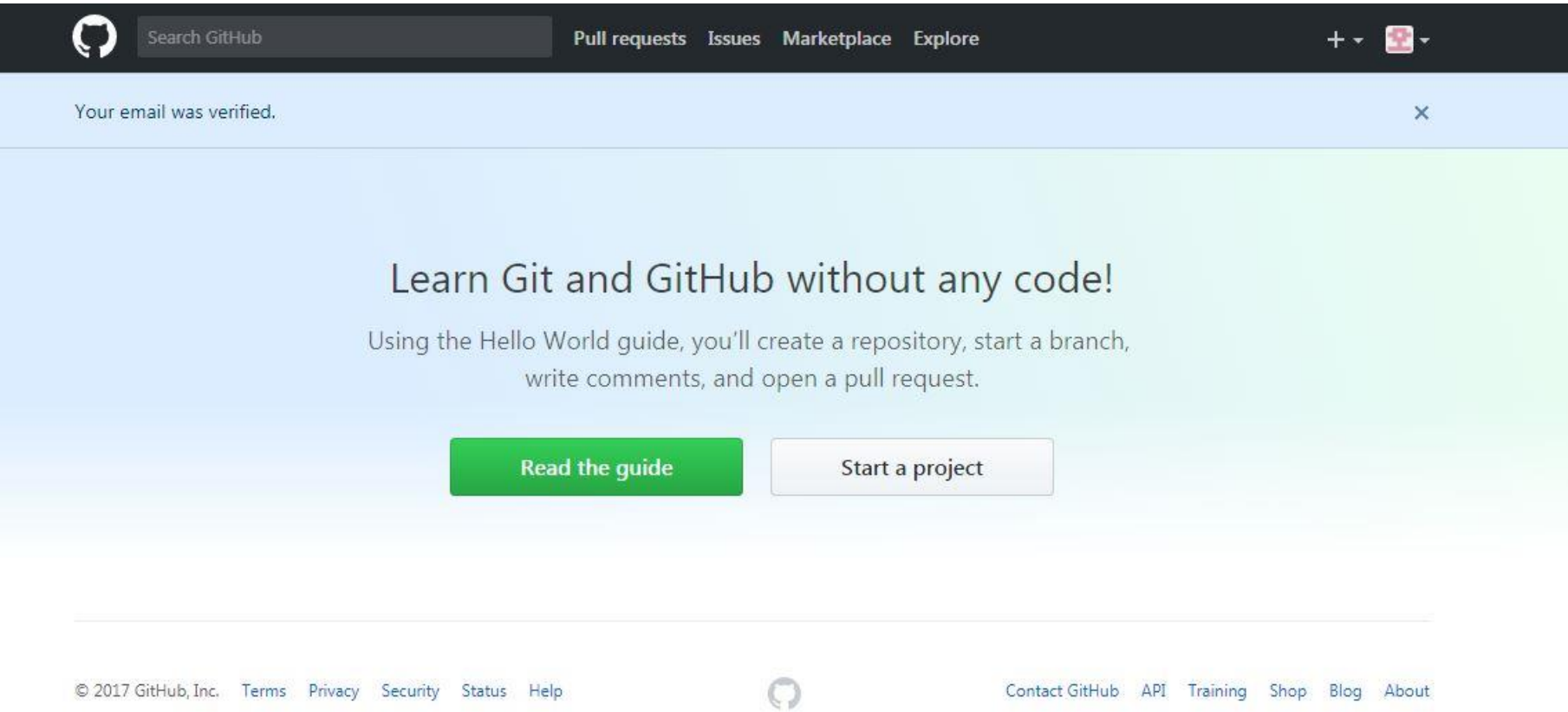

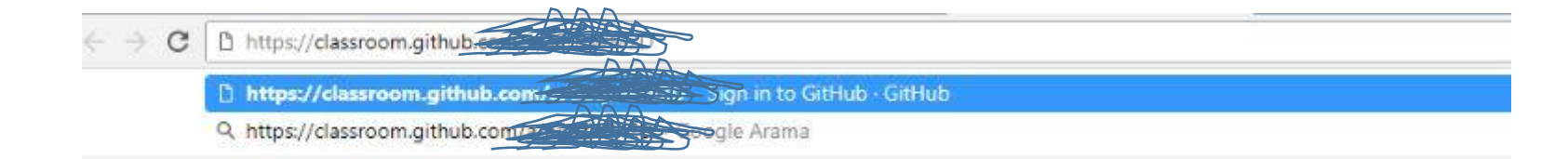

account.

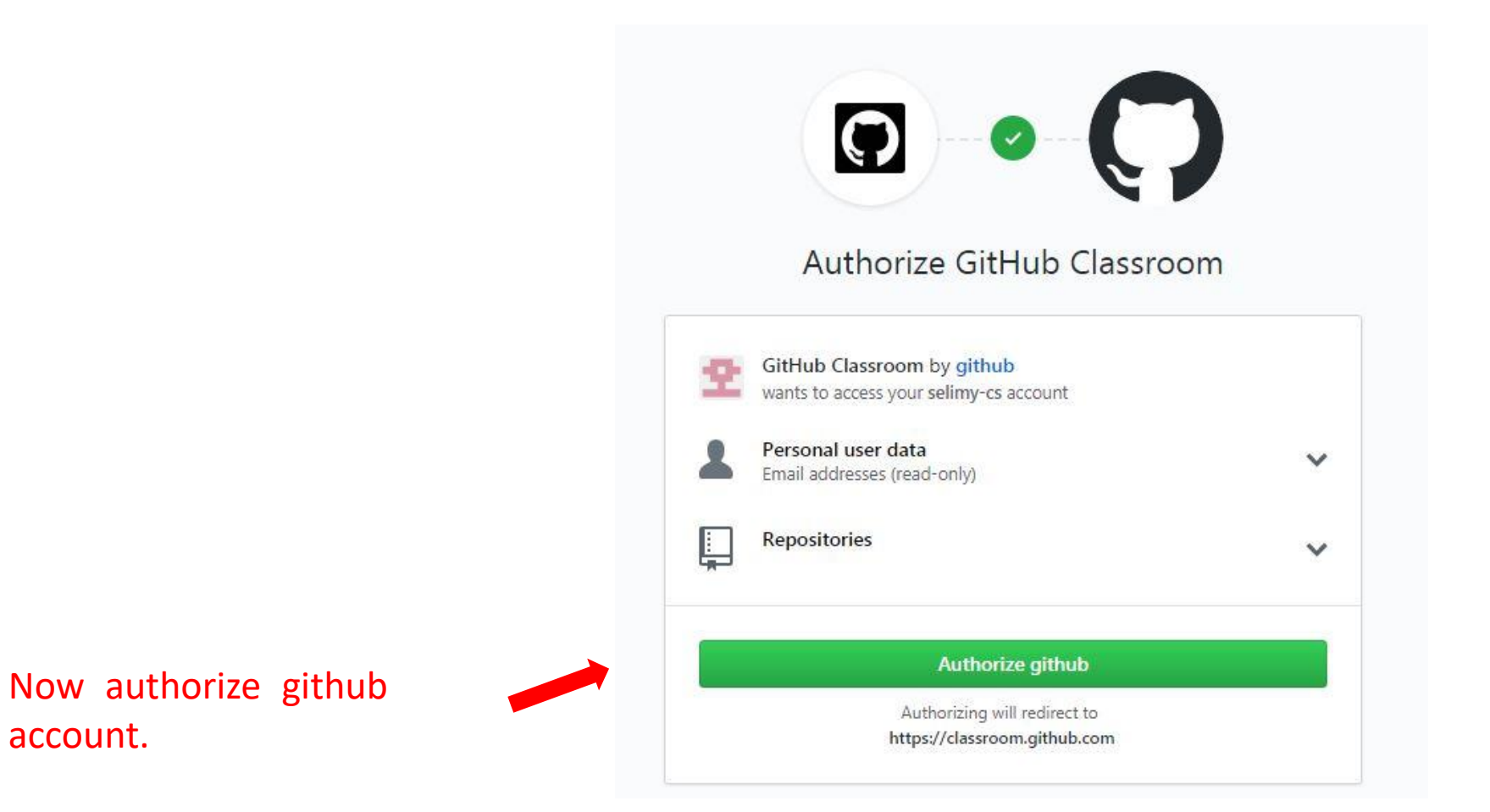

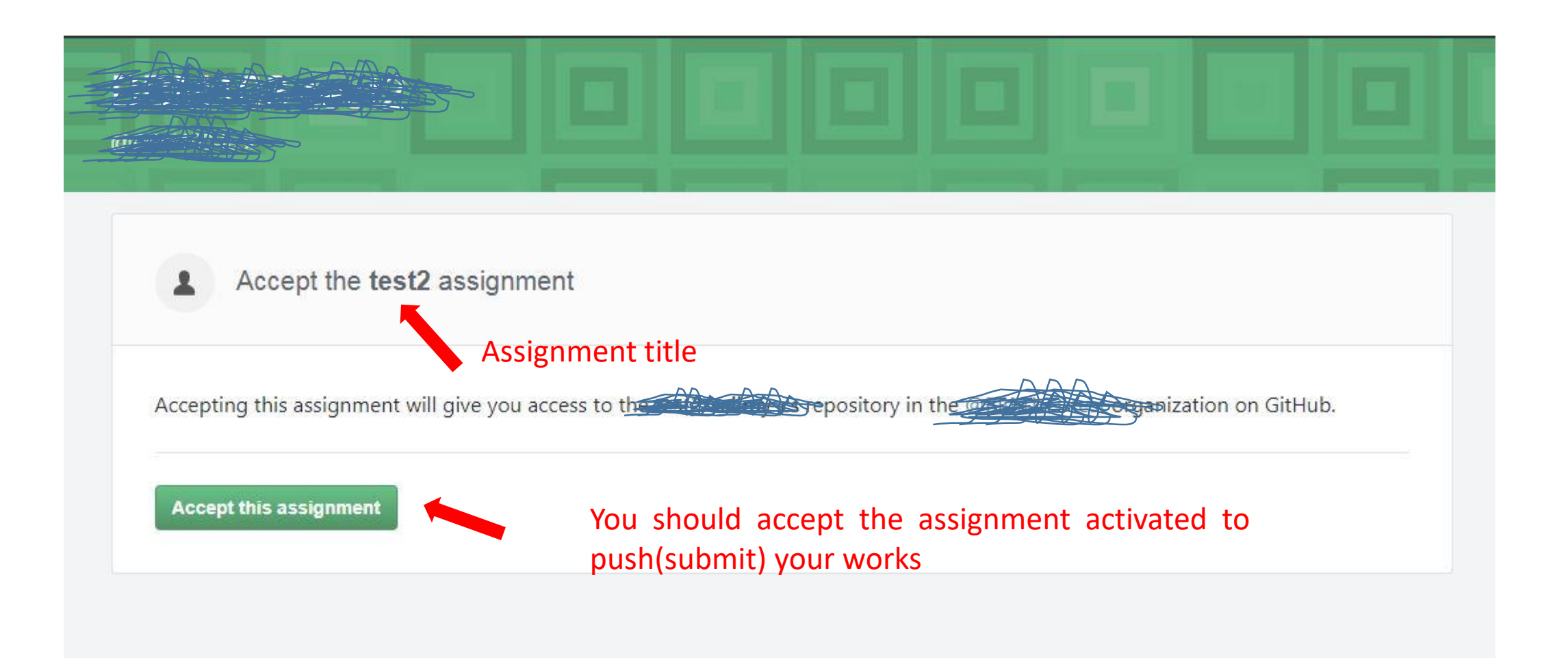

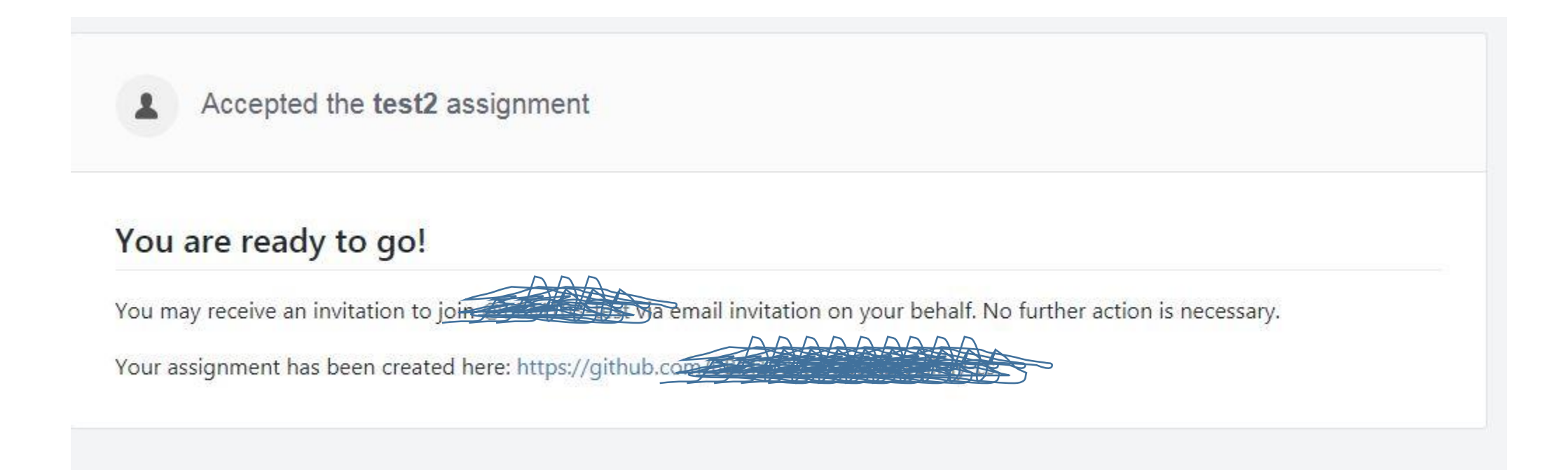

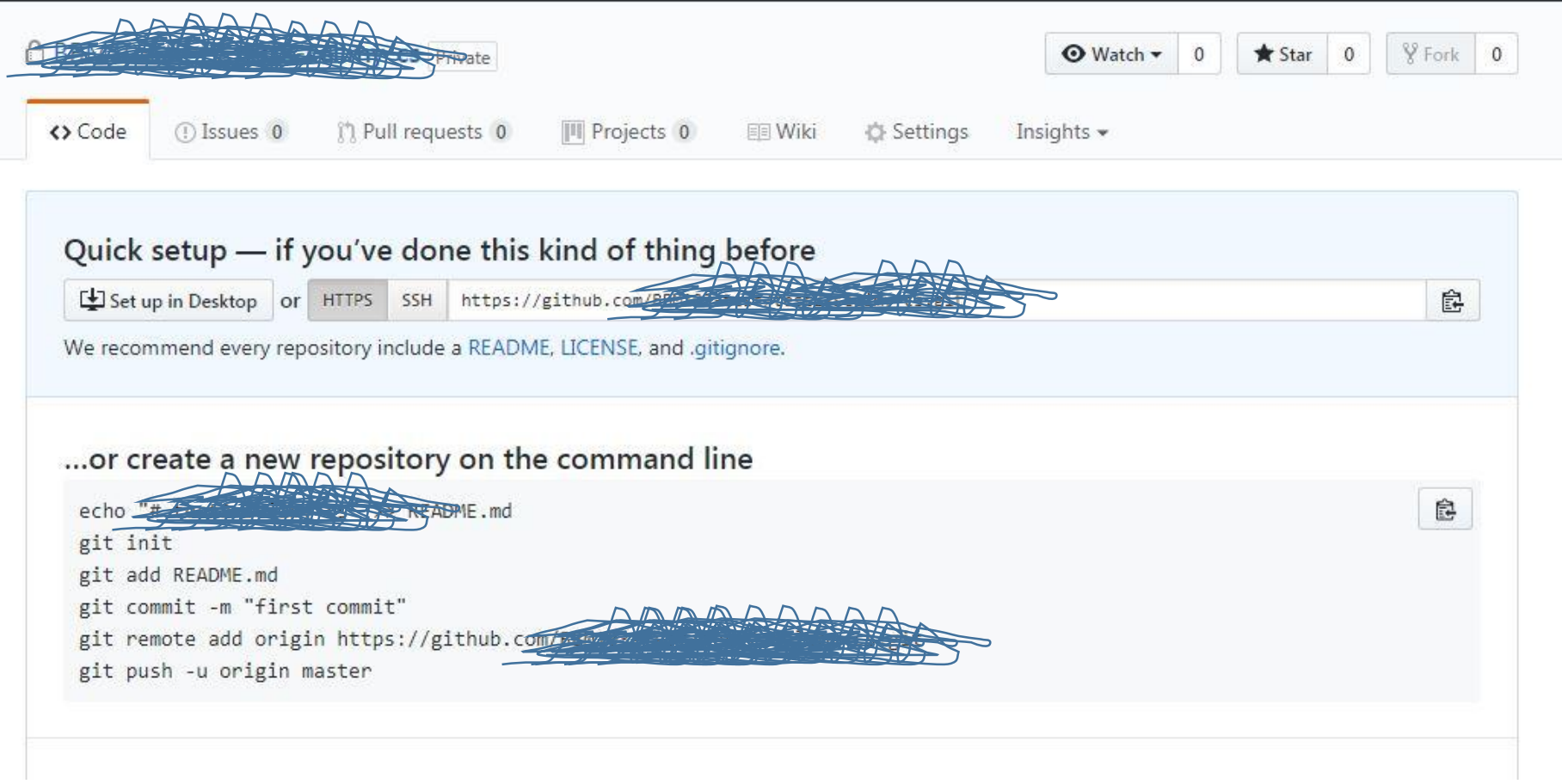

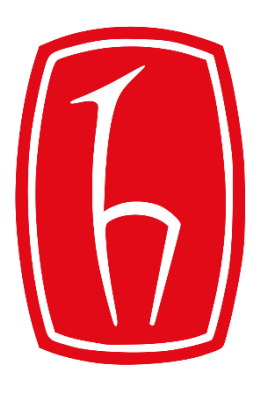

Hacettepe University

Computer Engineering Department

## How to Use the Linux Command Line

BBM103 Introduction to Programming Lab I

Fall 2018

#### **The Shell & Terminal**

• **The Shell** is a program that takes commands from the keyboard and gives them to the operating system to perform.

• **Terminal Emulator** is a program that opens a window and lets you interact with the shell.

#### **Basic Commands**

- When you open a terminal emulator, by default you are in the home directory of the logged in user.
- You will see the name of the logged in user

followed by the hostname.

• \$ means you are logged in as a regular user

[bahargezici@rdev ~]\$

• # means you are logged in as root. root@DESKTOP-5HD0AAS:/home/selim#

#### **pwd**

• **pwd** prints the full path of your current working directory.

[bahargezici@rdev ~]\$ pwd /home/akd/bahargezici [bahargezici@rdev ~]\$

### **ls, ll**

• You can list all directories and files inside the current directory by using the **ls**(or **ls -l; ll** for listings including information such as the owner, size, date last modified and permissions) command.

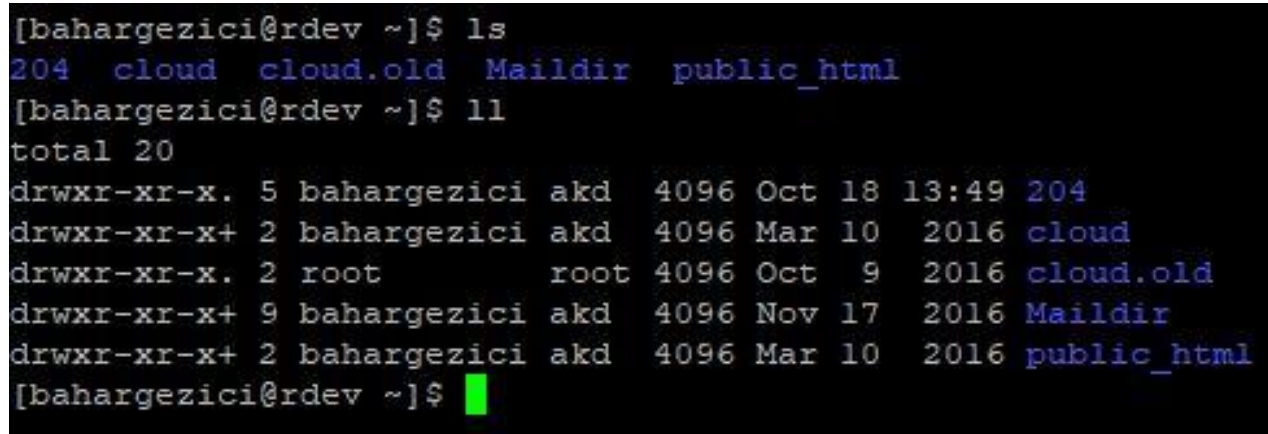

#### **cd**

• The **cd** command is used to change the current directory.

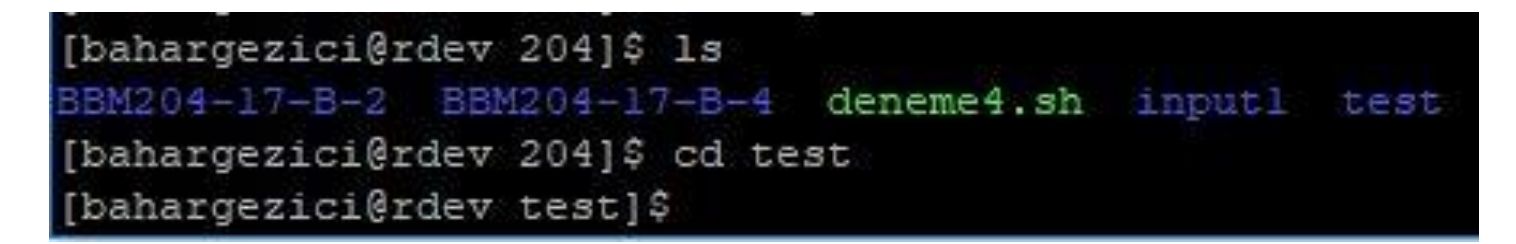

• To change to the parent of the current directory use **cd ..**

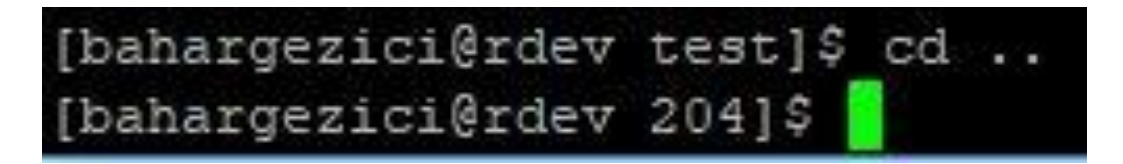

• To return directly to the home directory use a tilde as the argument:

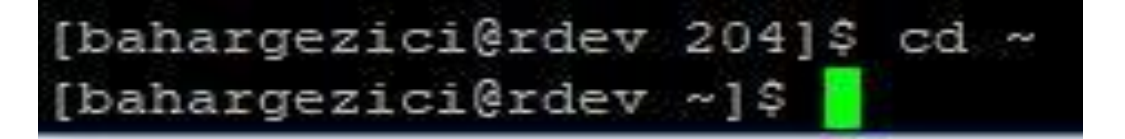

### **Manipulating Files**

- •**[cp](http://linuxcommand.org/lc3_man_pages/cp1.html)** copy files and directories
- •**[rm](http://linuxcommand.org/lc3_man_pages/rm1.html)** remove files and directories
- •**[mv](http://linuxcommand.org/lc3_man_pages/mv1.html)** move or rename files and directories
- •**[mkdir](http://linuxcommand.org/lc3_man_pages/mkdir1.html)** create directories
- •**[cat](http://linuxcommand.org/lc3_man_pages/mkdir1.html)** create new file, concatenate files

• **cp** copies files and directories. In its simplest form, it copies a single file:

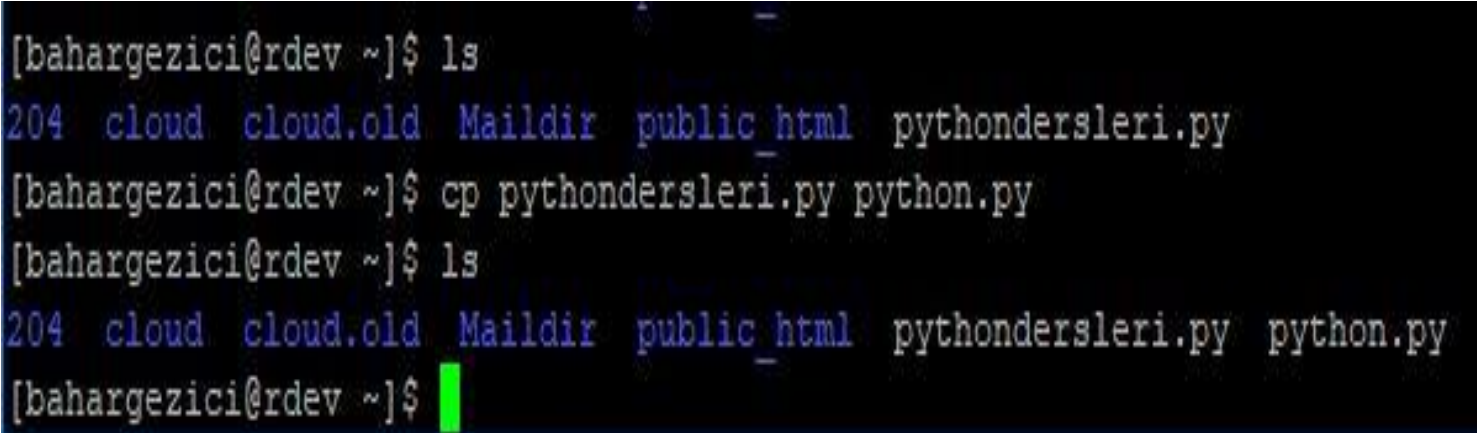

### **cp (cont.)**

• You can specify the full path to where you want to copy your file:

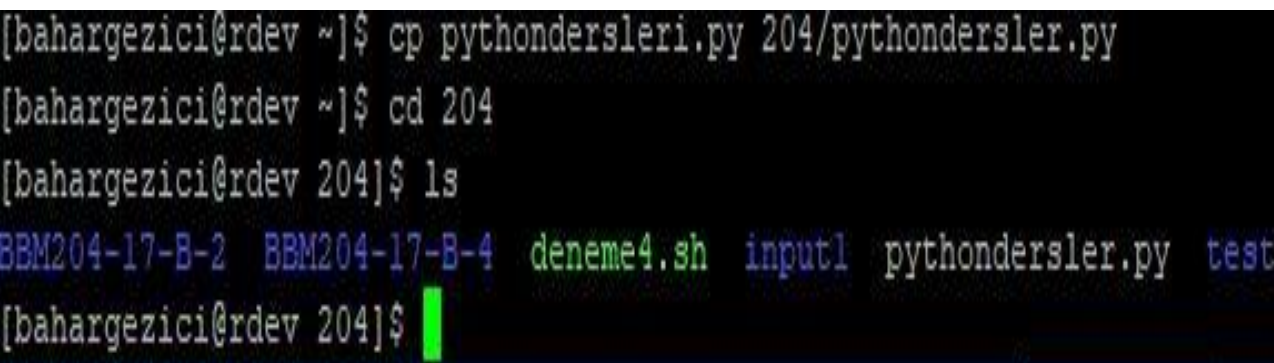

If you want to delete any file or directory the command is '**rm**' (for files) and '**rm -r**' (for directories).

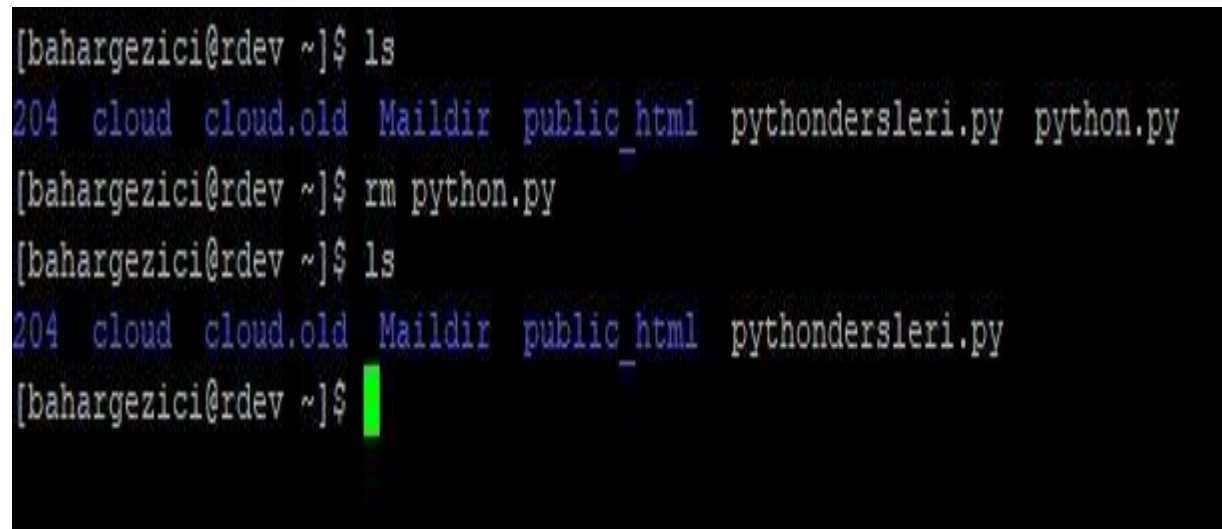

#### **mv**

•**mv** command moves or renames files and directories depending on how it is used.

```
[bahargezici@rdev ~]$ mv pythondersleri.py 204
[bahargezici@rdev ~1$ 1s
204 cloud cloud.old Maildir public html
[bahargezici@rdev ~]$ cd 204
[bahargezici@rdev 204]$ 1s
BBM204-17-B-2 deneme4.sh pythondersleri.py test
BBM204-17-B-4 inputl pythondersler.py
[bahargezici@rdev 204]$
```
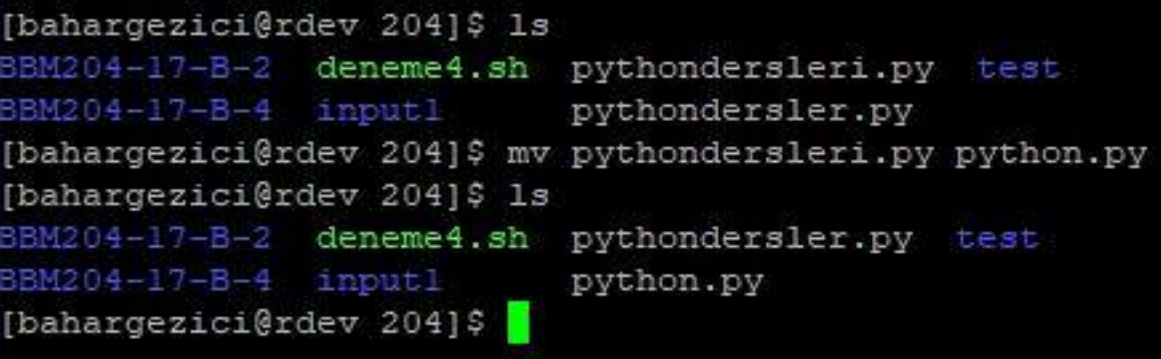

### **mkdir**

• If you want to create new directories the command is **mkdir**.

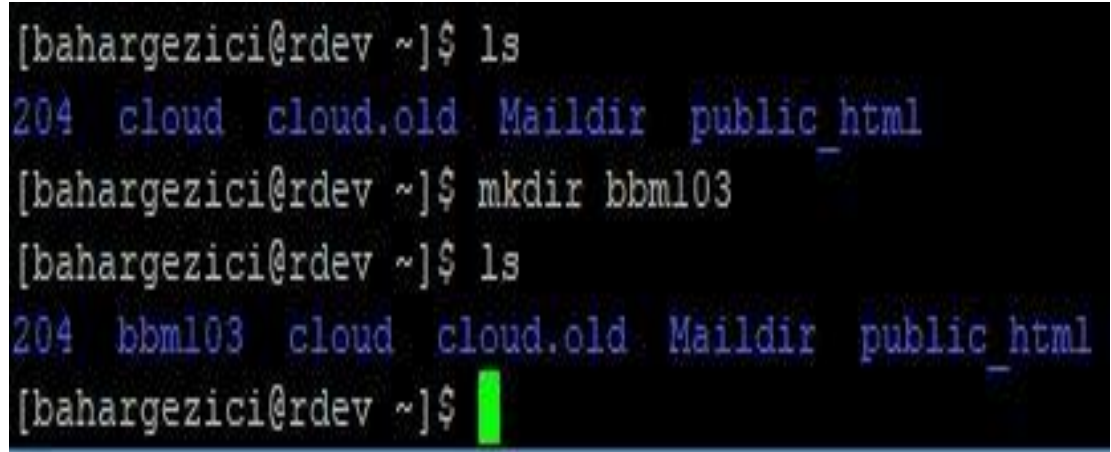

#### **cat**

**cat** stands for **Concatenate (birleştirmek)**. It is used to **create new file** (with or without content), **concatenate files** and **display the output of files on the standard output**.

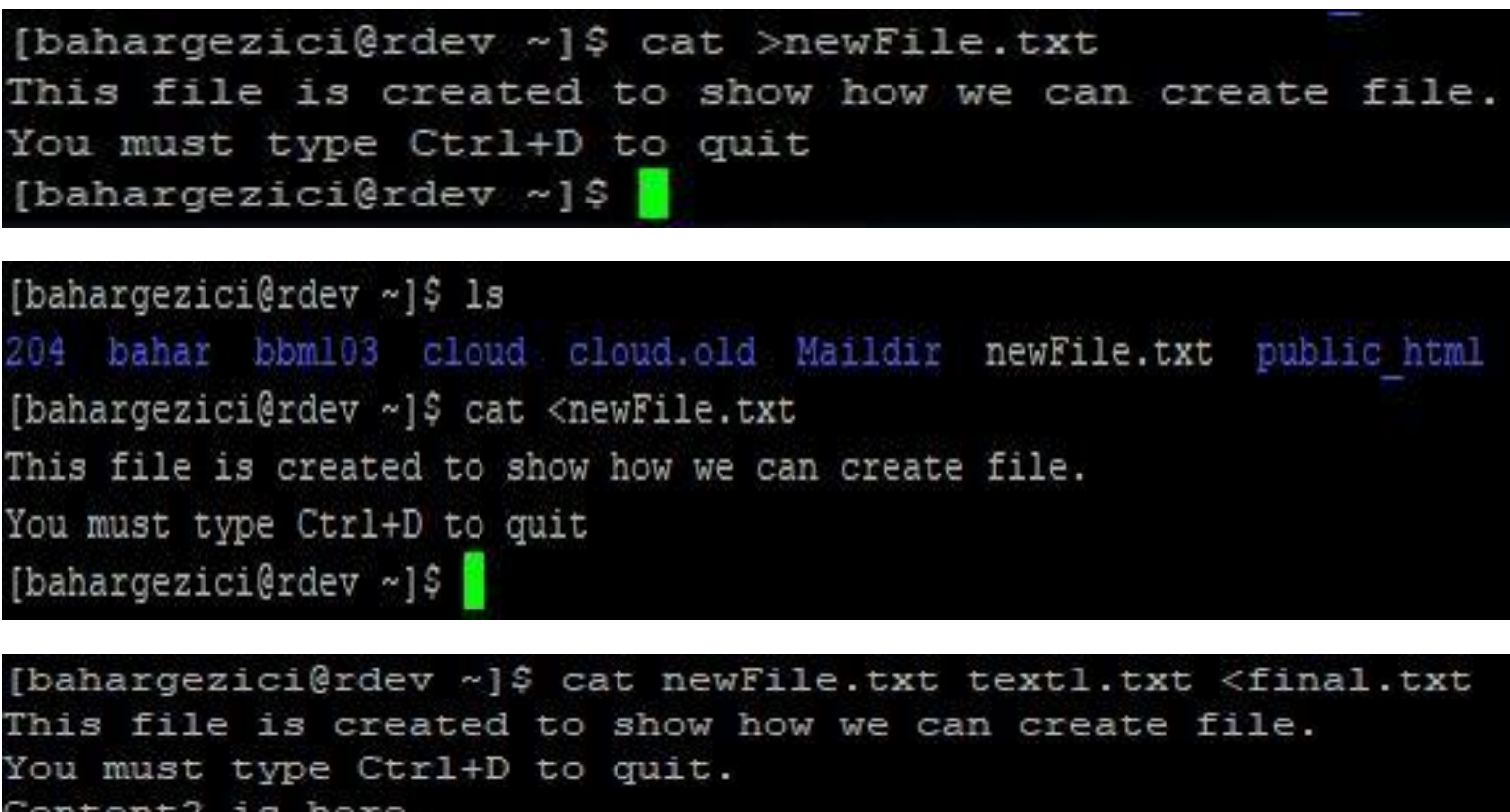

[bahargezici@rdev ~]\$

### **zip & unzip**

- **zip** and **unzip** commands create and extract zip archive files respectively.
- The **\*** character serves as a "wild card" for filename expansion. By itself, it matches every filename in a given directory.

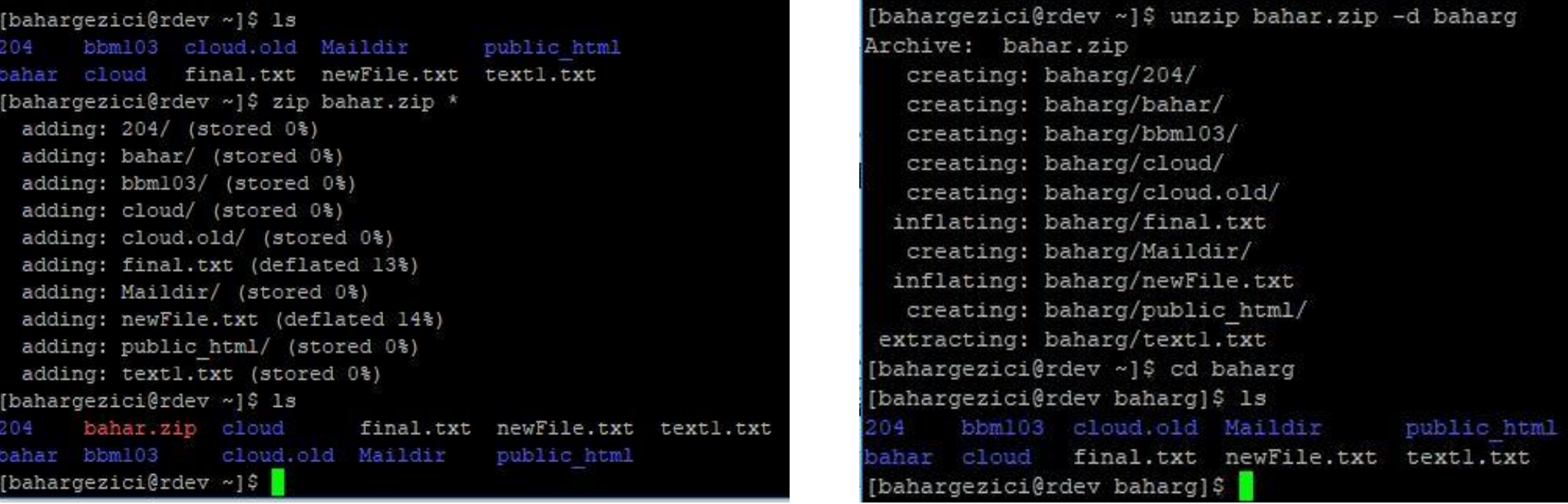

• Most executable programs intended for command line use provide a formal piece of documentation called a *manual* or *man page*. A special paging program called **man** is used to view them.

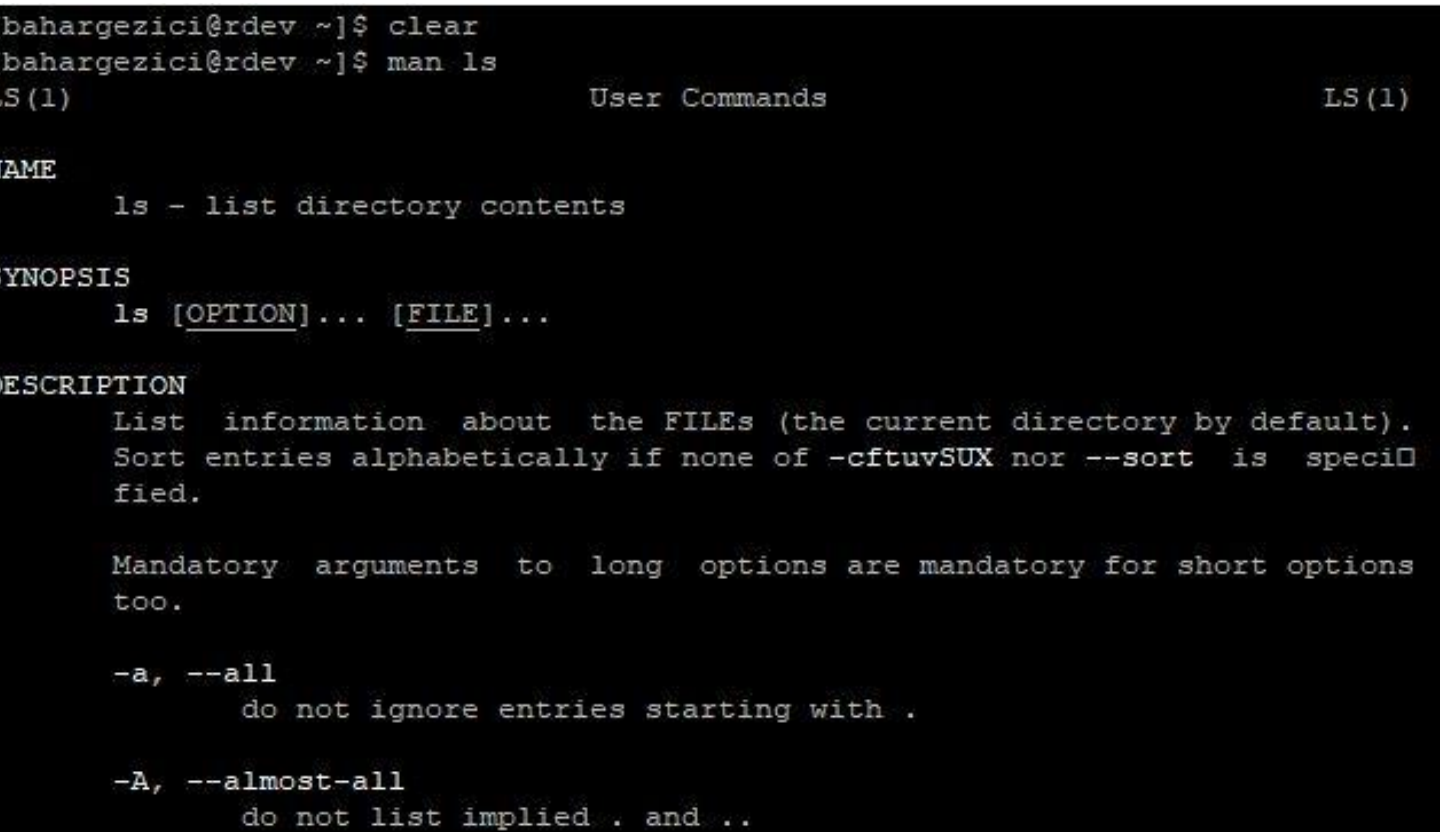

#### **ssh**

• **ssh** (Secure Shell client) is a program for logging into a remote machine and for executing commands on a remote machine.

selim@DESKTOP-5HD0AAS:~\$ ssh cemil@dev.cs.hacettepe.edu.tr cemil@dev.cs.hacettepe.edu.tr's password:

#### **scp**

• **scp** allows files to be copied to, from, or between different hosts. It uses **ssh** for data transfer and provides the same authentication and same level of security as **ssh**.

#### **A simple example that illustrates how to send a file to dev space.**

scp<localfile> <username>@dev.cs.hacettepe.edu.tr:/home/ogr/b\*\*\*\*/<directory>

selim@selim-PC:~\$ scp DPSO.pdf selimy@dev.cs.hacettepe.edu.tr:/home/akd/selimy/ selimy@dev.cs.hacettepe.edu.tr's password:

### **About chmod**

- **chmod** is used to change the permissions of files or directories.
- Example: chmod 777 myFile

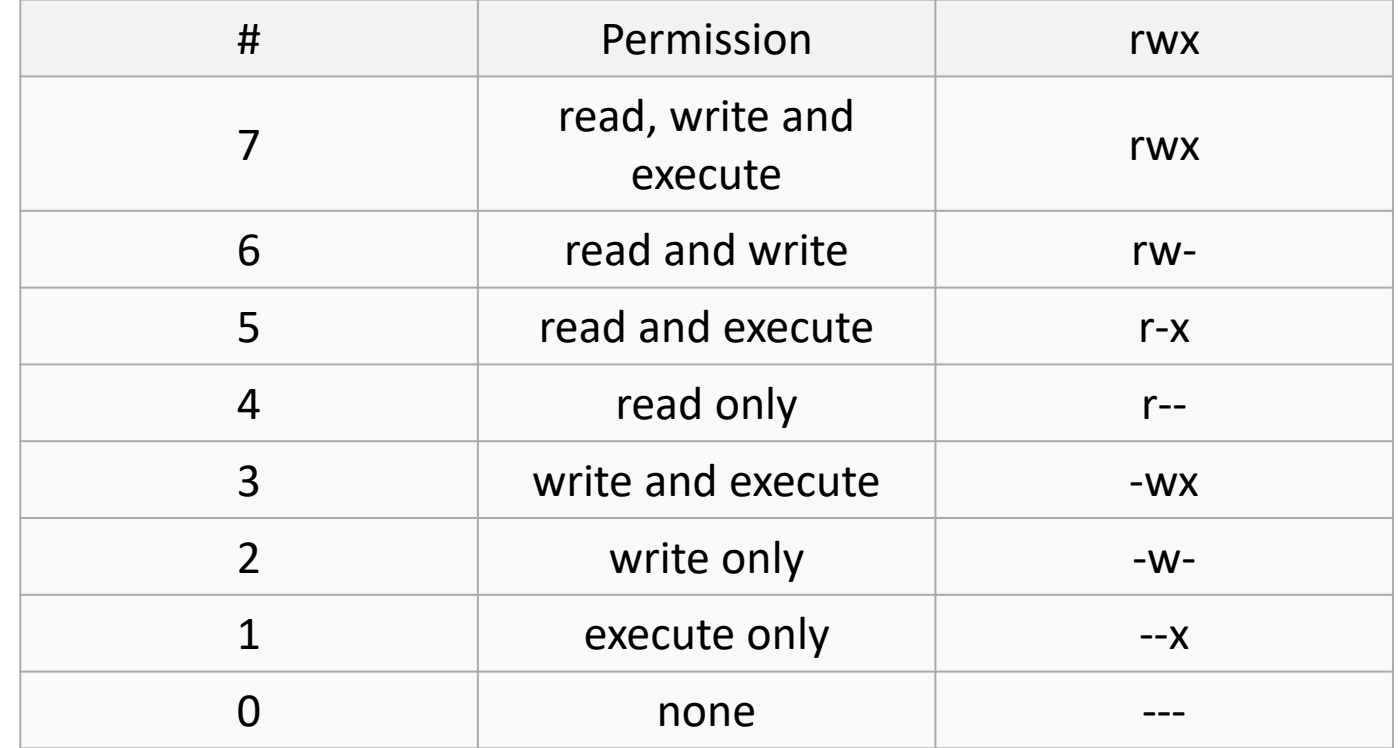

#### **Exercise**

- **All tasks must be performed using linux commands:**
	- 1) Make a new directory named **playing\_with\_linux\_cmd**
	- 2) Change your current working directory to the newly created one.
	- 3) List the contents of this directory to see that it is empty.
	- 4) Create a new text file **jibberish.txt** and write something funny in it before closing it.
	- 5) Create another new text file **README.** txt and write your life motto in it.
	- 6) Copy **jibberish.txt** into a text file named **wise\_sayings.txt**
	- 7) Delete **jibberish.txt**
	- 8) Print out the content of **wise\_sayings.txt**
	- 9) Create a new directory named **my\_precious** and move **wise\_sayings.txt** into that newly created directory. List the content of the current working directory to make sure that you have successfully moved the file.
	- 10) Change the permission of the file **wise\_sayings.txt** to **read, write and execute**.
	- 11) Change your working directory to the parent directory of **playing** with linux cmd
	- 12) Zip **playing\_with\_linux\_cmd** as **gameover.zip**
	- 13) Use **scp** command to copy this zipped folder from your local computer to your home directory on our remote server **dev.cs.hacettepe.edu.tr**